## To Locate In-Network Providers: Cigna OAP

1. [www.studentinsurance.com](http://www.studentinsurance.com/) (Wellfleetstudent.com)

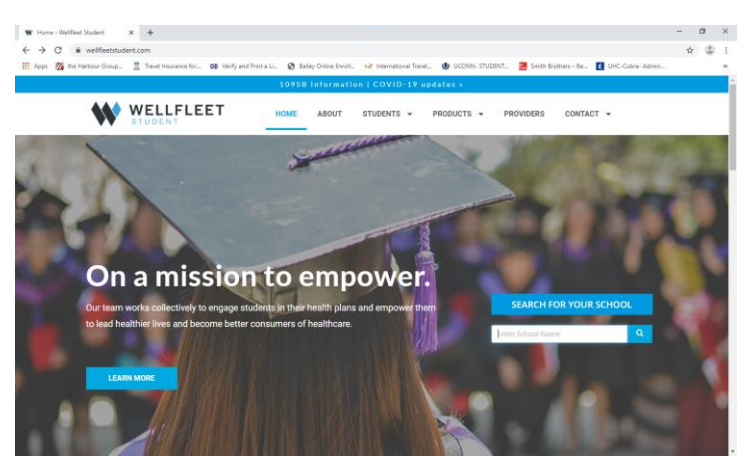

- 2. Enter **UConn** in Search, Click: University of Connecticut
- 3. Select: Find Health Professionals

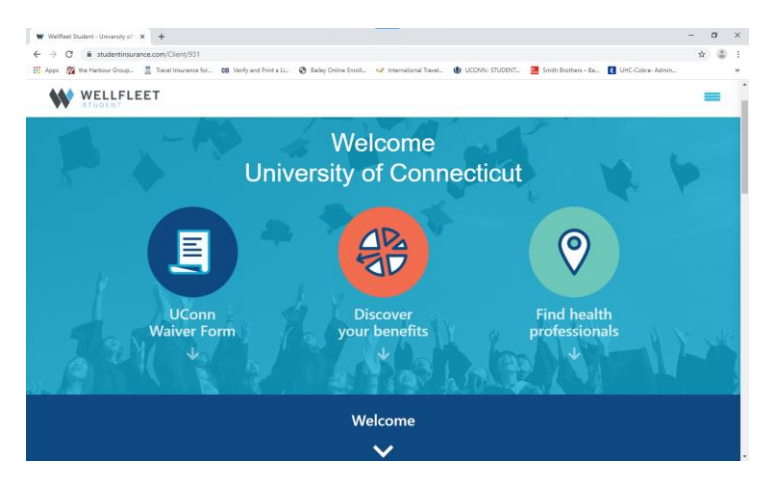

4. Select "Locate a Provider in The Cigna OAP Network"

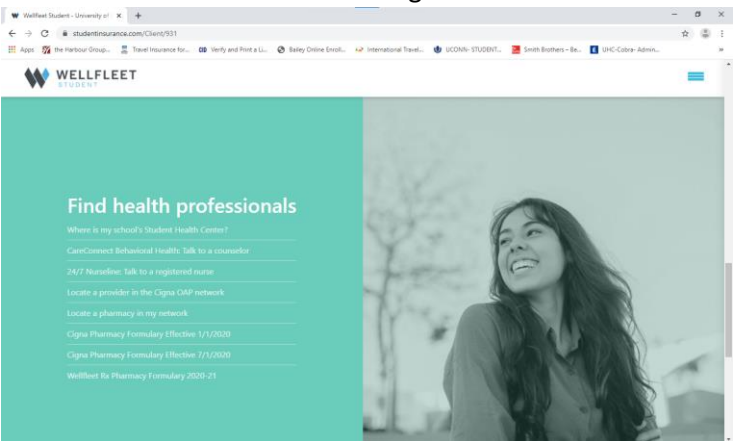

5. Cigna Search Page

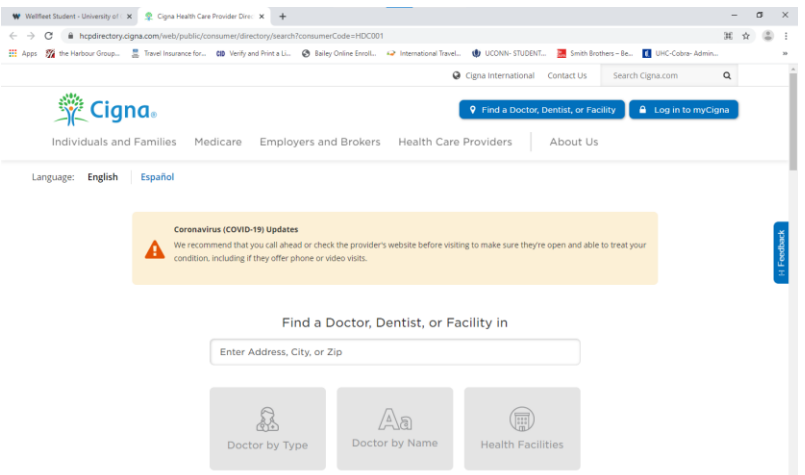

6. Step 1: Enter Address, City or Zip code for Area you are searching in. Select Search Criteria: Doctor by Type or Doctor by Name or Health Facilities **Note:** to search for Behavioral Health providers; Search: Doctor by Type i.e. Therapist

It is advised to call the office to confirm the in-network status as contracts change.